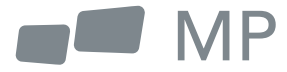

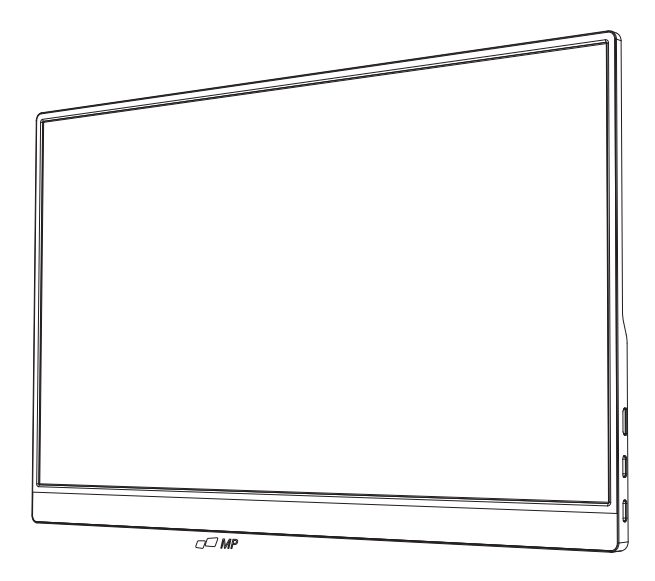

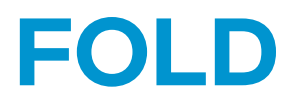

# Gdziekolwiek zaprowadzi cię praca Podręcznik użytkownika

## **Środki bezpieczeństwa**

- 1. Należy przeczytać wszystkie ostrzeżenia i przestrzegać wszystkich instrukcji. Zachowaj niniejszą instrukcję obsługi do późniejszego wykorzystania.
- 2. Nie należy używać tego urządzenia w pobliżu wody. Aby zmniejszyć ryzyko pożaru lub porażenia prądem. Nie narażać urządzenia na działanie wilgoci.
- 3. Nie należy umieszczać urządzenia na nierównej lub niestabilnej powierzchni. Urządzenie może się przewrócić, powodując obrażenia lub nieprawidłowe działanie.
- 4. Unikaj wystawiania urządzenia na bezpośrednie działanie promieni słonecznych lub innych źródeł trwałego ciepła.
- 5. Zawsze używaj oryginalnych części Mobile Pixels, aby zapewnić bezpieczeństwo i wydajność produktu.
- 6. Aby uniknąć ryzyka porażenia prądem lub uszkodzenia elementów, przed podłączeniem innych elementów do wyświetlacza należy wyłączyć zasilanie.
- 7. Odłącz wtyczkę zasilania od gniazdka elektrycznego, jeśli urządzenie nie będzie używane przez dłuższy czas.
- 8. Podczas podłączania do gniazdka elektrycznego NIE WOLNO usuwać bolca uziemiającego. Należy upewnić się, że wtyki uziemiające NIGDY nie zostały usunięte.
- 9. Umieść urządzenie w dobrze wentylowanym miejscu. Nie umieszczaj na urządzeniu niczego, co uniemożliwiałoby odprowadzanie ciepła.
- 10. Adapter zasilania musi zostać wymieniony w przypadku korzystania z innego napięcia niż podane w podręczniku użytkownika. Aby uzyskać więcej informacji, prosimy o kontakt.
- 11. Nie należy przeciążać listew zasilających i przedłużaczy. Przeciążenie może spowodować pożar lub porażenie prądem.
- 12. Nie należy wywierać nacisku na ekran. Nadmierny nacisk może spowodować trwałe uszkodzenie wyświetlacza.
- 13. Plastikowe torby mogą być niebezpieczne. Trzymaj plastikowe torby z dala od niemowląt i dzieci, aby uniknąć niebezpieczeństwa uduszenia.
- 14. Nie należy podejmować prób samodzielnej naprawy produktu. Otwarcie tylnej pokrywy może narazić użytkownika na wysokie napięcie, ryzyko porażenia prądem i inne zagrożenia. Jeśli wymagana jest naprawa, prosimy o kontakt z nami w dowolnym momencie.
- 15. W przypadku wystąpienia widocznego dymu lub iskier należy odłączyć przewód zasilający i skontaktować się z nami. Nie próbuj naprawiać produktu samodzielnie.
- 16. Aby uniknąć ryzyka porażenia prądem, nie należy dotykać wtyczki zasilania i portów mokrymi rękami.

# **Spis treści**

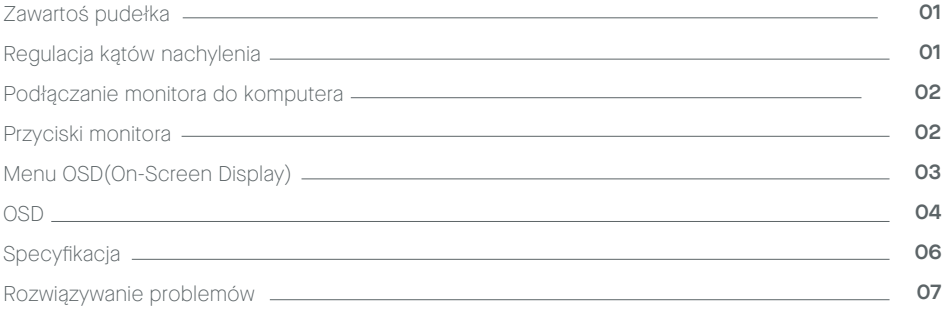

# **Zawartość opakowania**

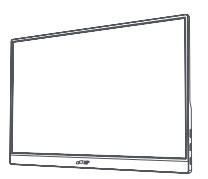

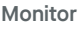

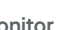

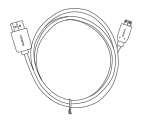

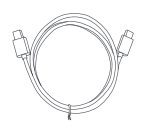

**Monitor Kabel Mini HDMI Kabel przesyłowy USB-C**

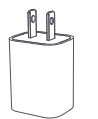

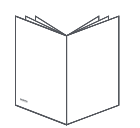

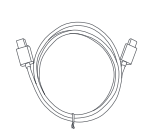

**Ładowarka**

**uruchamiania**

**Instrukcja szybkiego Kabel zasilający USB-C**

## **Regulowany kąt pochylenia 0° ~180°**

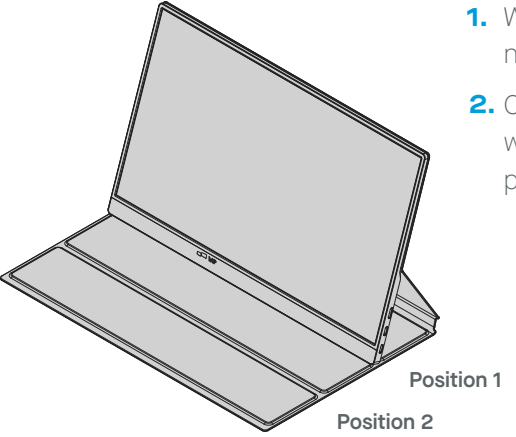

- Wyjmij monitor z opakowania i umieść go **1.** na stabilnej i równej powierzchni.
- **2.** Otwórz lub zamknij podstawę. Kąt widzenia monitora można regulować za pomocą podstawy.

**3 4 5**

# **Podłącz monitor do komputera**

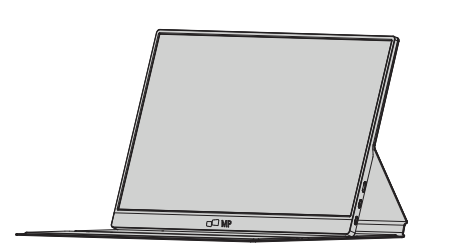

- **1.** Podłącz adapter monitora **2.** do pobliskiego gniazdka elektrycznego
- **3.** Podłącz kabel Typu-C 4. (tylko model z wejściem Typu-C)

a. Podłącz kabel Typu-C do komputera. W przypadku korzystania z połączenia typu C zasilacz nie jest potrzebny.

- 2. Użyj adaptera, aby podłączyć się do portu 2 monitora.
- 4. Podłącz kabel Mini HDMI (model z wejściem HDMl)

a.Podłącz przewód Mini HDMI do komputera.

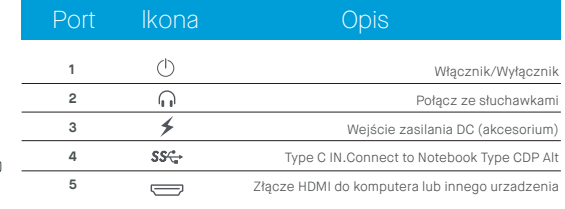

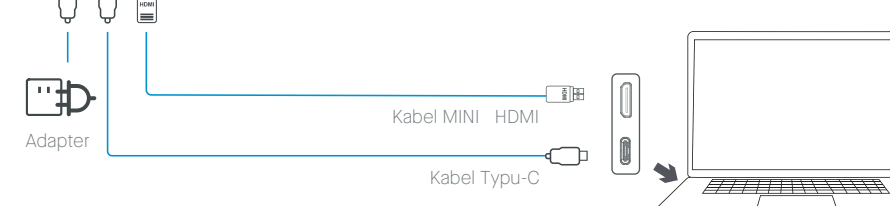

**1 2**

۰I

 $0.15$ 

\* Aby zachować dpowiednią jakość, należy używać oryginalnych akcesoriów MobilePixels

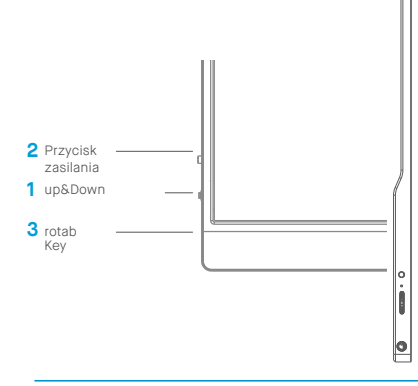

**Przyciski monitora**

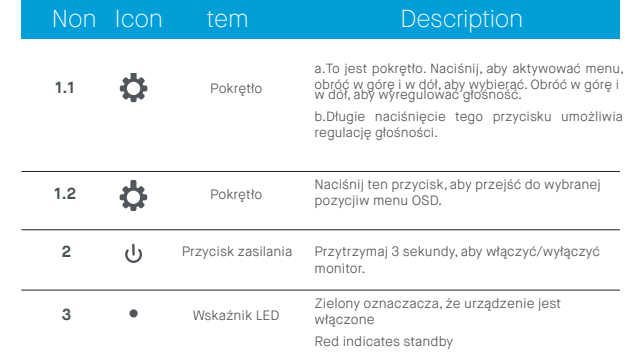

## **Menu OSD (On-Screen Display)**

#### **Włączanie i wyłączanie**

Naciśnij i przytrzymaj przycisk zasilania przez 3 sekundy, aby włączyć lub wyłączyć monitor. Po włączeniu monitor przejdzie w tryb oszczędzania energii, chyba że podłączone jest odpowiednie urządzenie.

### **Zwiększanie i zmniejszanie głośności**

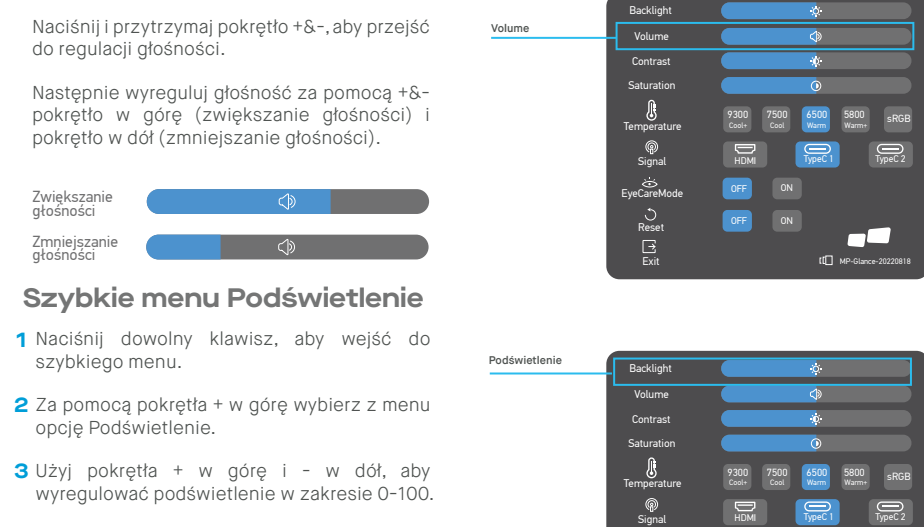

**4** Naciśnij przycisk zasilania, aby potwierdzić i wyjść z menu, lub odczekaj 3 sekundy bez naciskania żadnego przycisku.

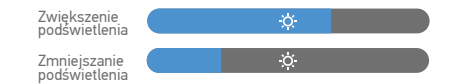

## **Źródło wejścia**

- **1** Naciśnij dowolny klawisz, aby wejść do szybkiego menu.
- **2** Za pomocą przycisku zasilania otwórz Źródła wejścia z szybkiego menu, aby wybrać źródło wejścia USB-C lub Mini-HDMI.
- **3** Po zakończeniu użyj przycisku zasilania, aby potwierdzić i wyjść.

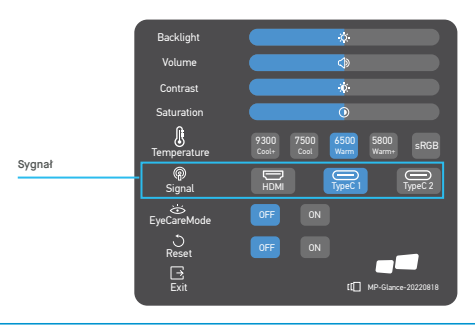

ت<br>EyeCareMo Reset **Exit** 

 $\Box$ 

MP-Glance-20220818

 $\Box$ 

### **OSD**

### **Włączanie i wyłączanie**

Poniższa treść ma charakter ogólny i może się różnić od rzeczywistych specyfikacji produktu. Do regulacji ustawień monitora można użyć menu ekranowego (OSD). Naciśnij dowolny przycisk, aby otworzyć menu OSD. Możesz użyć menu OSD do regulacji jakości obrazu, ustawień OSD i ustawień ogólnych. Aby poruszać się po menu OSD, użyj pokrętła + w górę i - w dół, a następnie przycisku zasilania, aby potwierdzić wybór.

#### **Kontrast**

- **1** Naciśnij dowolny klawisz, aby wejść do szybkiego menu
- **2** Użyj pokrętła + w górę i wybierz Kontrastz menu.
- **3** Użyj przycisków + i aby dostosować Kontrast w zakresie 0-100.
- **4** Naciśnij przycisk zasilania, aby potwierdzić i wyjść z menu, lub odczekaj 3 sekundy bez naciskania żadnego przycisku..

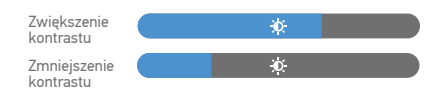

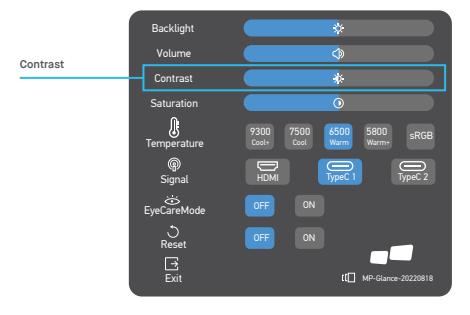

### **Ustawienie temperatury barwowej**

Regulacja temperatury barwowej Ciepła-Normalna-Chłodna odpowiada temperaturze barwowej 6500K, 7500K, 9300K. Tryb użytkownika ma trzy.

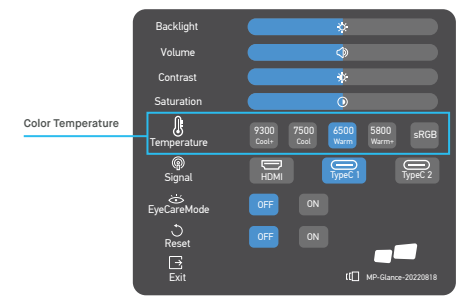

## **Nasycenie**

- **1** Naciśnij dowolny klawisz, aby wejść do szybkiego menu
- **2** Za pomocą pokrętła + w górę wybierz z menu opcję Nasycenie.
- **3** Użyj pokrętła + w górę i w dół, aby wyregulować Nasycenie w zakresie 0-100.
- **4** Naciśnij przycisk zasilania, aby potwierdzić i wyjść z menu, lub odczekaj 3 sekundy bez naciskania żadnego przycisku.

Zwiększenie nasycenia Zmniejszenie nasycenia

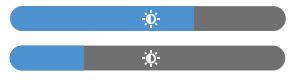

### **Tryb Eye Care**

- **1** Naciśnij dowolny klawisz, aby wejść do szybkiego menu.
- **2** Używając przycisku zasilania otwórz tryb Eye Care z szybkiego menu.
- **3** Po zakończeniu użyj przycisku zasilania, aby potwierdzić i wyjść.

#### **Reset**

- **1** Naciśnij dowolny klawisz, aby wejść do szybkiego menu.
- **2** Używając przycisku zasilania otwórz Reset z szybkiego menu.
- **3** Po zakończeniu użyj przycisku zasilania, aby potwierdzić i wyjść.

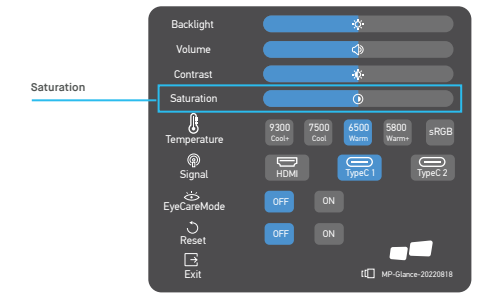

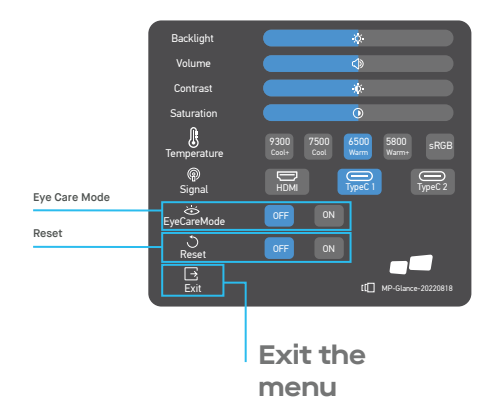

# **Specyfikacja**

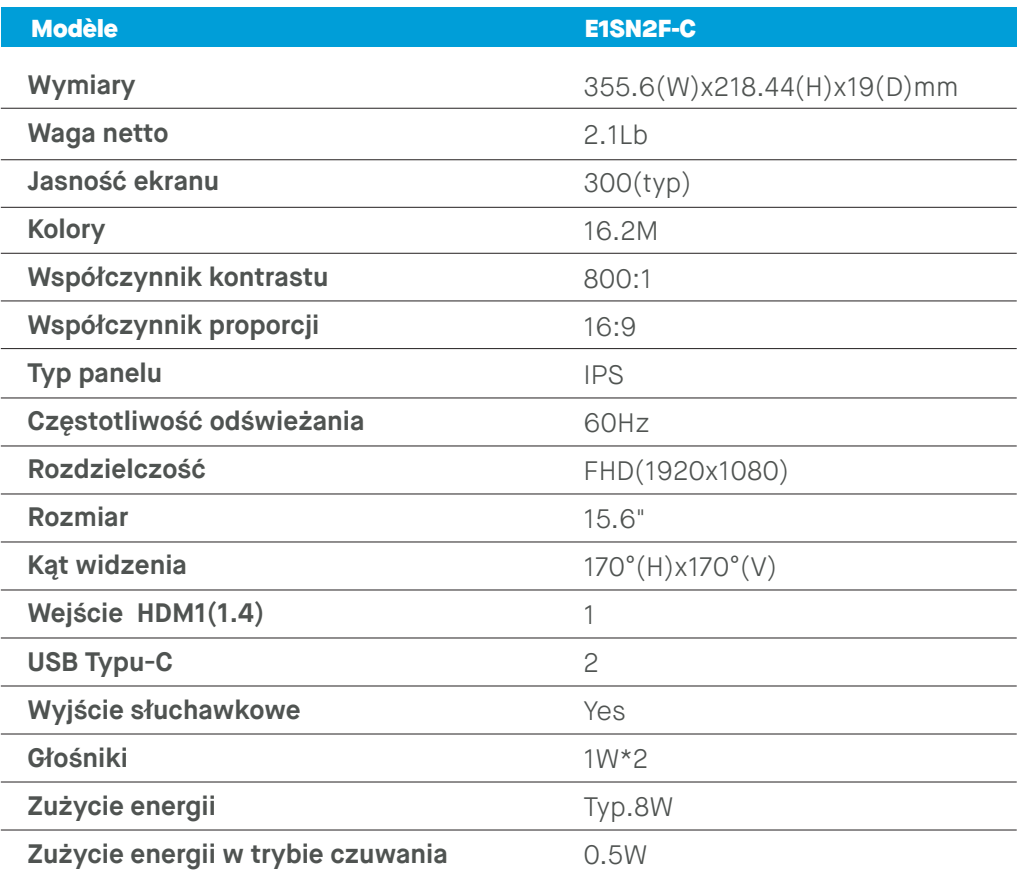

## **Rozwiązywanie problemów**

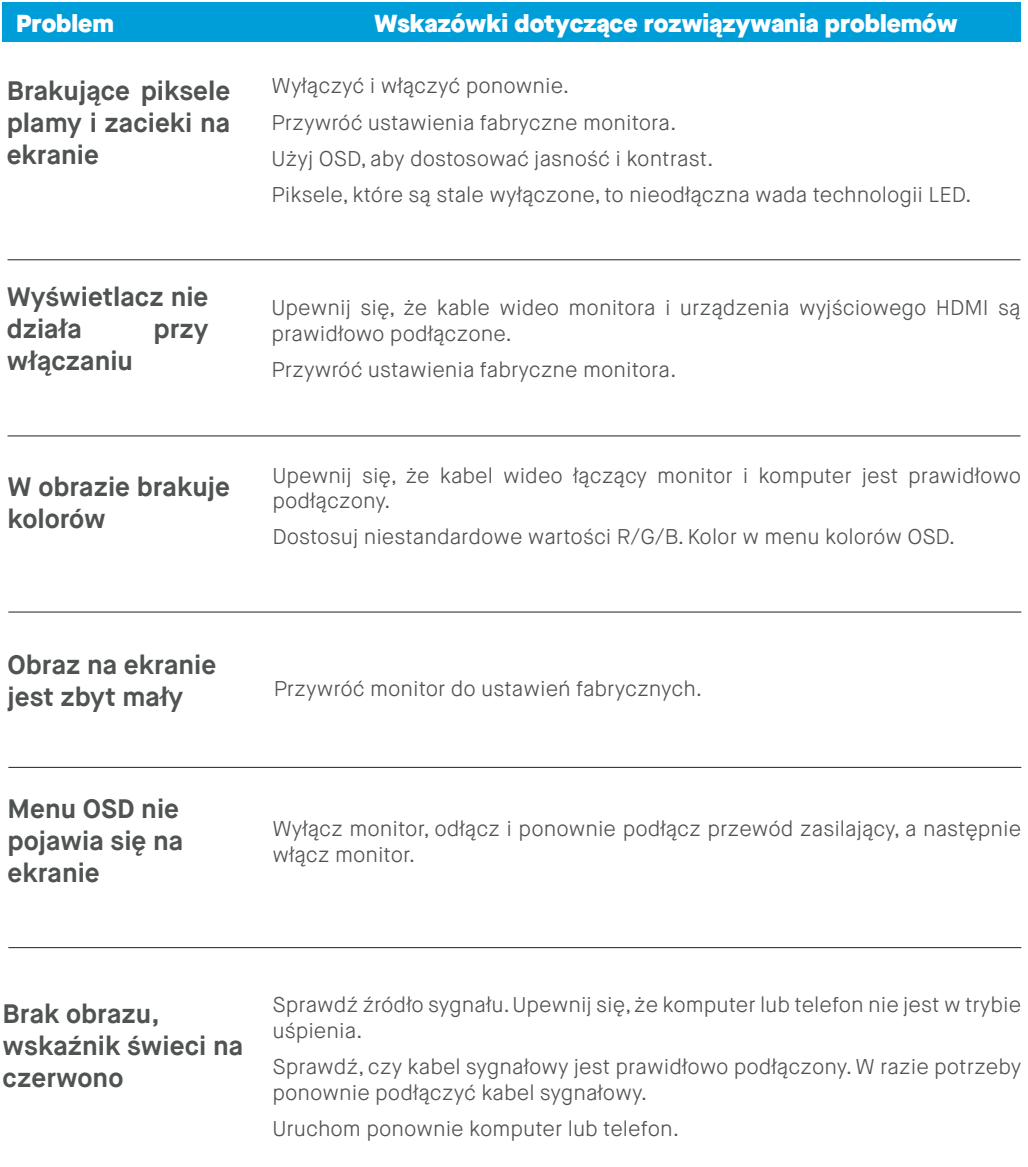

# **Rozwiązywanie problemów**

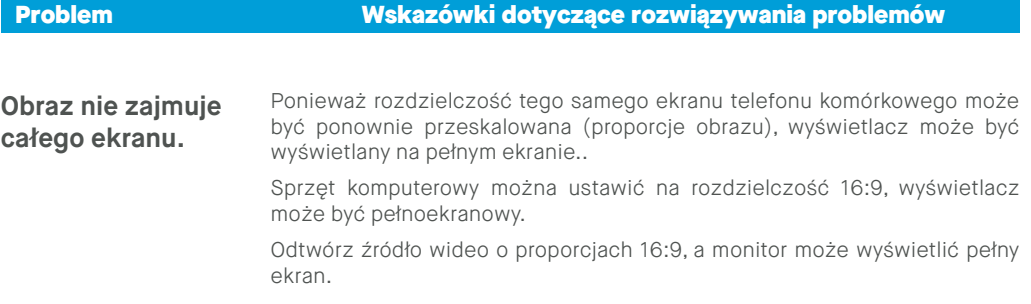

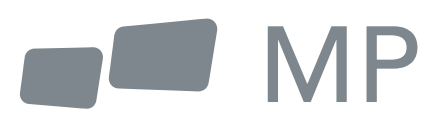